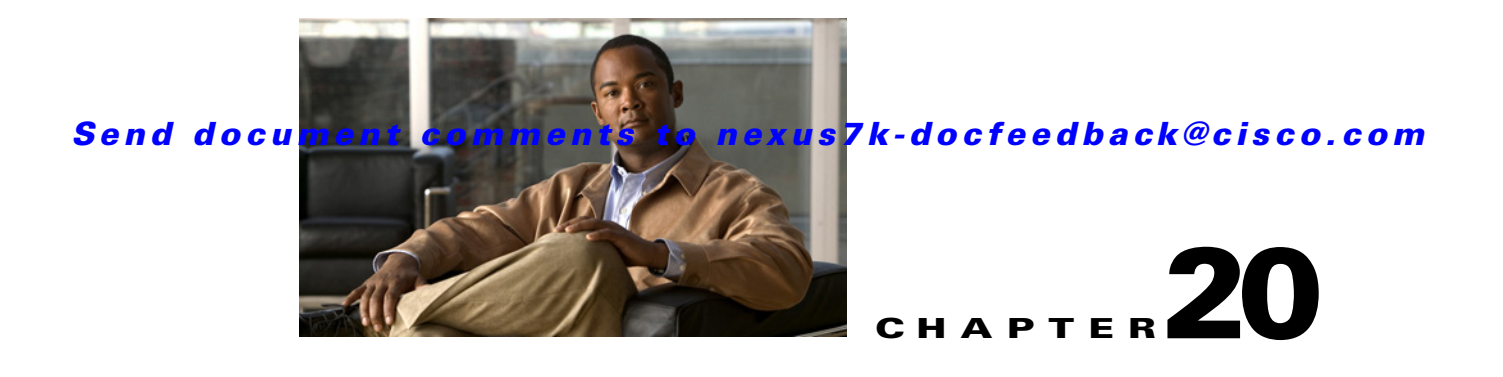

# **Configuring Unicast RPF**

This chapter describes how to configure Unicast Reverse Path Forwarding (Unicast RPF) on NX-OS devices.

This chapter includes the following sections:

- [Information About Unicast RPF, page 20-1](#page-0-0)
- **•** [Licensing Requirements for Unicast RPF, page 20-3](#page-2-0)
- **•** [Guidelines and Limitations, page 20-3](#page-2-1)
- **•** [Configuring Unicast RPF, page 20-4](#page-3-0)
- **•** [Verifying Unicast RPF Configuration, page 20-6](#page-5-0)
- **•** [Unicast RPF Example Configuration, page 20-6](#page-5-1)
- **•** [Default Settings, page 20-7](#page-6-0)
- **•** [Additional References, page 20-7](#page-6-1)
- **•** [Feature History for Unicast RPF, page 20-7](#page-6-2)

## <span id="page-0-0"></span>**Information About Unicast RPF**

The Unicast RPF feature reduces problems that are caused by the introduction of malformed or forged (spoofed) IPv4 or IPv6 source addresses into a network by discarding IPv4 or IPv6 packets that lack a verifiable IP source address. For example, a number of common types of Denial-of-Service (DoS) attacks, including Smurf and Tribal Flood Network (TFN) attacks, can take advantage of forged or rapidly changing source IPv4 or IPv6 addresses to allow attackers to thwart efforts to locate or filter the attacks. Unicast RPF deflects attacks by forwarding only the packets that have source addresses that are valid and consistent with the IP routing table.

When you enable Unicast RPF on an interface, the device examines all ingress packets received on that interface to ensure that the source address and source interface appear in the routing table and match the interface on which the packet was received. This examination of source addresses relies on the Forwarding Information Base (FIB).

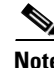

**Note** Unicast RPF is an ingress function and is applied only on the ingress interface of a device at the upstream end of a connection.

Г

Unicast RPF verifies that any packet received at a device interface arrives on the best return path (return route) to the source of the packet by doing a reverse lookup in the FIB. If the packet was received from one of the best reverse path routes, the packet is forwarded as normal. If there is no reverse path route on the same interface from which the packet was received, the source address might have been modified by the attacker. If Unicast RPF does not find a reverse path for the packet, the packet is dropped.

**Note** With Unicast RPF, all equal-cost "best" return paths are considered valid, which means that Unicast RPF works where multiple return paths exist, if each path is equal to the others in terms of the routing cost (number of hops, weights, and so on) and as long as the route is in the FIB. Unicast RPF also functions where Enhanced Interior Gateway Routing Protocol (EIGRP) variants are being used and unequal candidate paths back to the source IP address exist.

This section includes the following topics:

- **•** [Unicast RPF Process, page 20-2](#page-1-0)
- **•** [Per-Interface Statistics, page 20-3](#page-2-2)

### <span id="page-1-0"></span>**Unicast RPF Process**

Unicast RPF has several key implementation principles:

- The packet must be received at an interface that has the best return path (route) to the packet source (a process called *symmetric routing*). There must be a route in the FIB that matches the route to the receiving interface. Static routes, network statements, and dynamic routing add routes to the FIB.
- IP source addresses at the receiving interface must match the routing entry for the interface.
- **•** Unicast RPF is an input function and is applied only on the input interface of a device at the upstream end of a connection.

You can use Unicast RPF for downstream networks, even if the downstream network has other connections to the Internet.

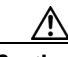

**Caution** Be careful when using optional BGP attributes, such as weight and local preference, because an attacker can modify the best path back to the source address. Modification would affect the operation of Unicast RPF.

When a packet is received at the interface where you have configured Unicast RPF and ACLs, the NX-OS software performs the following actions:

- **Step 1** Checks the input ACLs on the inbound interface.
- **Step 2** Uses Unicast RPF to verify that the packet has arrived on the best return path to the source, which it does by doing a reverse lookup in the FIB table.
- **Step 3** Conducts a FIB lookup for packet forwarding.
- **Step 4** Checks the output ACLs on the outbound interface.
- **Step 5** Forwards the packet.

### <span id="page-2-2"></span>**Per-Interface Statistics**

Each time a that the Cisco NX-OS software drops or forwards a packet at an interface, that information is counted: globally on the device and at each interface where you have applied Unicast RPF. Global statistics on dropped packets provide information about potential attacks on the network; however, these global statistics do not help to specify which interface is the source of the attack.

Per-interface statistics allow you to track two types of information about malformed packets:

- **•** Unicast RPF drops
- **•** Unicast RPF suppressed drops

The statistics on the number of packets that Unicast RPF drops help you to identify the interface that is the entry point of the attack. The Unicast RPF drop count tracks the number of drops at the interface.

The Unicast RPF suppressed drop count tracks the number of packets that failed the Unicast RPF check but were forwarded because of the permit permission set up in the ACL. Using the drop count and suppressed drop count statistics allow you to help isolate the attack at a specific interface.

**Tip** You can use ACL logging information to further identify the address or addresses that are being dropped by Unicast RPF.

# **Virtualization Support**

Unicast RPF configuration and operation is local to the virtual device context (VDC). For more information on VDCs, see the *Cisco Nexus 7000 Series NX-OS Virtual Device Context Configuration Guide, Release 4.1*.

# <span id="page-2-0"></span>**Licensing Requirements for Unicast RPF**

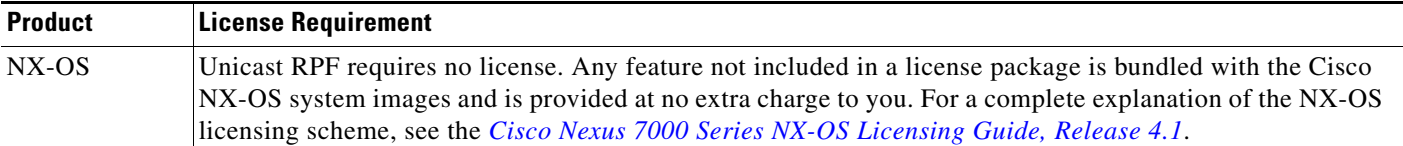

## <span id="page-2-1"></span>**Guidelines and Limitations**

Unicast RPF has the following configuration guidelines and limitations:

- **•** You must apply Unicast RPF at the interface downstream from the larger portion of the network, preferably at the edges of your network.
- The further downstream that you apply Unicast RPF, the finer the granularity you have in mitigating address spoofing and in identifying the sources of spoofed addresses. For example, applying Unicast RPF on an aggregation device helps to mitigate attacks from many downstream networks or clients and is simple to administer, but it does not help identify the source of the attack. Applying Unicast

RPF at the network access server helps limit the scope of the attack and trace the source of the attack; however, deploying Unicast RPF across many sites does add to the administration cost of operating the network.

- **•** The more entities that deploy Unicast RPF across Internet, intranet, and extranet resources, the better the chances of mitigating large-scale network disruptions throughout the Internet community, and the better the chances of tracing the source of an attack.
- **•** Unicast RPF will not inspect IP packets that are encapsulated in tunnels, such as generic routing encapsulation (GRE) tunnels. You must configure Unicast RPF at a home gateway so that Unicast RPF processes network traffic only after the tunneling and encryption layers have been stripped off the packets.
- **•** You can use Unicast RPF in any "single-homed" environment where there is only one access point out of the network or one upstream connection. Networks that have one access point provide symmetric routing, which means that the interface where a packet enters the network is also the best return path to the source of the IP packet.
- **•** Do not use Unicast RPF on interfaces that are internal to the network. Internal interfaces are likely to have routing asymmetry, which means that multiple routes to the source of a packet exist. You should configure Unicast RPF only where there is natural or configured symmetry.
- **•** Unicast RPF allows packets with 0.0.0.0 source and 255.255.255.255 destination to pass so that the Bootstrap Protocol (BOOTP) and the Dynamic Host Configuration Protocol (DHCP) can operate correctly.

**Note** If you are familiar with the Cisco IOS CLI, be aware that the Cisco NX-OS commands for this feature might differ from the Cisco IOS commands that you would use.

# <span id="page-3-0"></span>**Configuring Unicast RPF**

You can configure one the following Unicast RPF modes on an ingress interface:

Strict Unicast RPF mode—A strict mode check is successful when Unicast RFP finds a match in the FIB for the packet source address and the ingress interface through which the packet is received matches one of the Unicast RPF interfaces in the FIB match. If this check fails, the packet is discarded. You can use this type of Unicast RPF check where packet flows are expected to be symmetrical.

Loose Unicast RPF mode—A loose mode check is successful when a lookup of a packet source address in the FIB returns a match and the FIB result indicates that the source is reachable through at least one real interface. The ingress interface through which the packet is received is not required to match any of the interfaces in the FIB result.

#### **BEFORE YOU BEGIN**

Ensure that you are in the default VDC (or use the **switchto vdc** command).

#### **SUMMARY STEPS**

- **1. configure terminal**
- **2. interface ethernet** *slot***/***port*
- **3. ip verify unicast source reachable-via** {**any** [**allow-default**] | **rx**}

**ipv6 verify unicast source reachable-via** {**any** [**allow-default**] | **rx**}

- **4. exit**
- **5. show ip interface ethernet** *slot***/***port*
- **6. show running-config interface ethernet** *slot***/***port*
- **7. copy running-config startup-config**

#### **DETAILED STEPS**

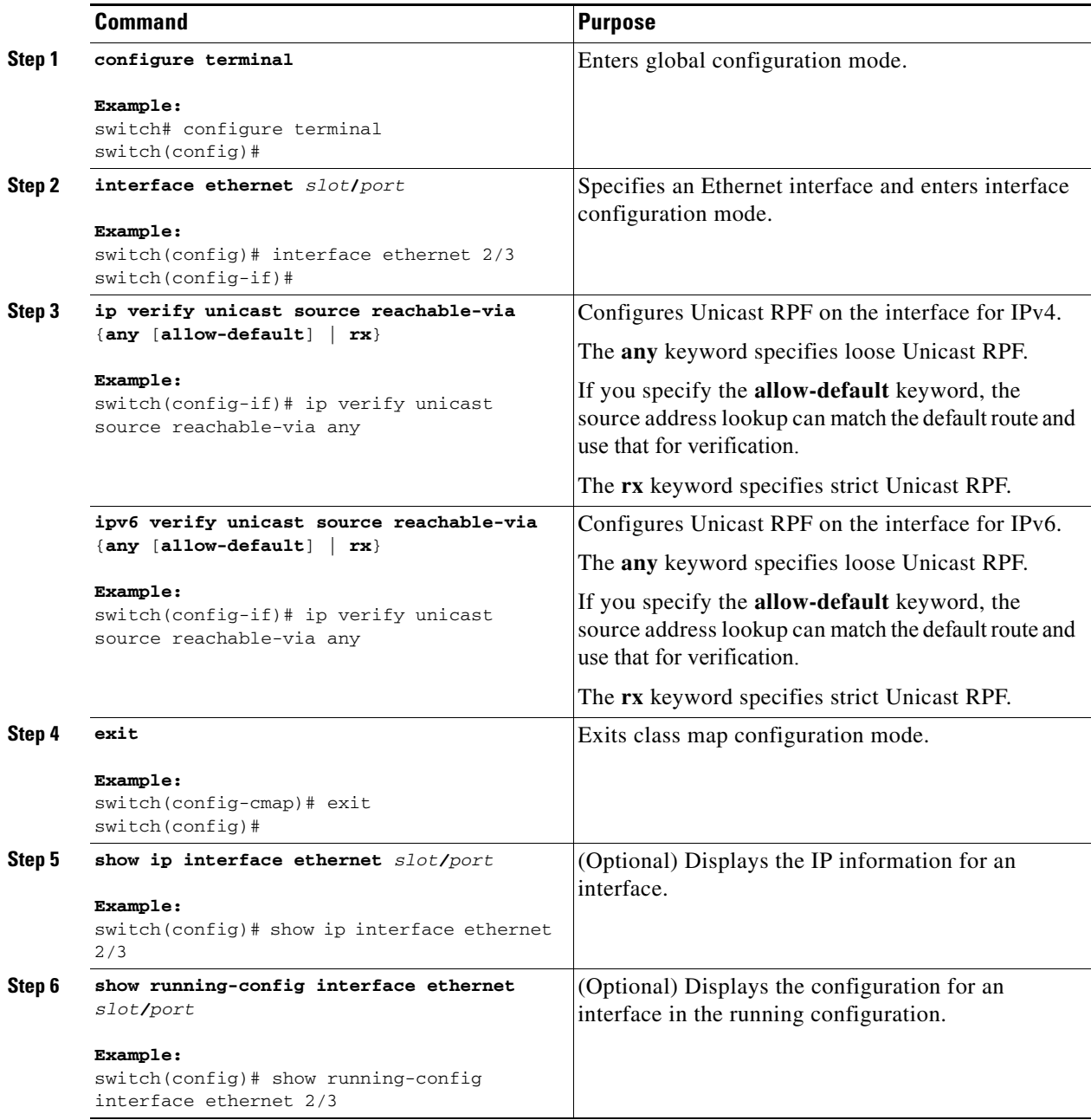

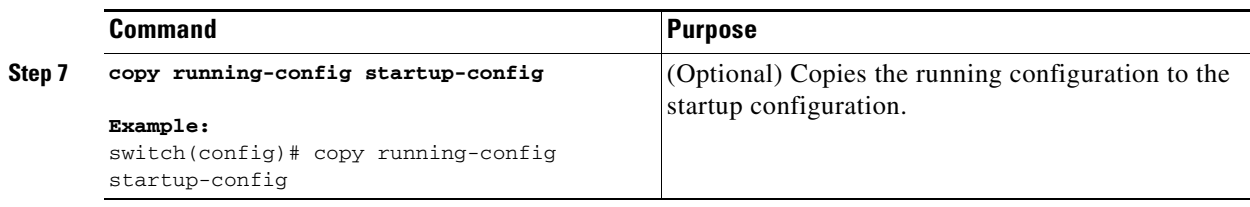

## <span id="page-5-0"></span>**Verifying Unicast RPF Configuration**

To display Unicast RPF configuration information, perform one of the following tasks:

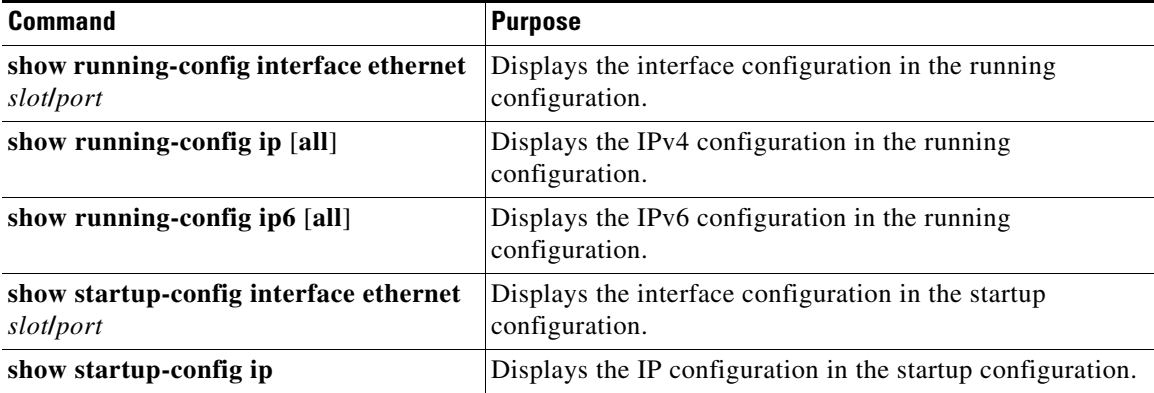

For detailed information about the fields in the output from these commands, see the *Cisco Nexus 7000 Series NX-OS Unicast Routing Command Reference, Release 4.1*.

## <span id="page-5-1"></span>**Unicast RPF Example Configuration**

The following example shows how to configure loose Unicast RFP for IPv4 packets:

```
interface Ethernet2/3
 ip address 172.23.231.240/23
 ip verify unicast source reachable-via any
```
The following example shows how to configure strict Unicast RFP for IPv4 packets:

```
interface Ethernet2/2
 ip address 172.23.231.240/23
 ip verify unicast source reachable-via rx
```
The following example shows how to configure loose Unicast RFP for IPv6 packets:

```
interface Ethernet2/1
ipv6 address 2001:0DB8:c18:1::3/64
 ipv6 verify unicast source reachable-via any
```
The following example shows how to configure strict Unicast RFP for IPv6 packets:

```
interface Ethernet2/4
ipv6 address 2001:0DB8:c18:1::3/64
ipv6 verify unicast source reachable-via rx
```
 $\mathbf{I}$ 

#### *Send document comments to nexus7k-docfeedback@cisco.com*

# <span id="page-6-3"></span><span id="page-6-0"></span>**Default Settings**

[Table 20-1](#page-6-3) lists the default settings for Unicast RPF parameters.

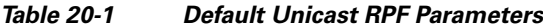

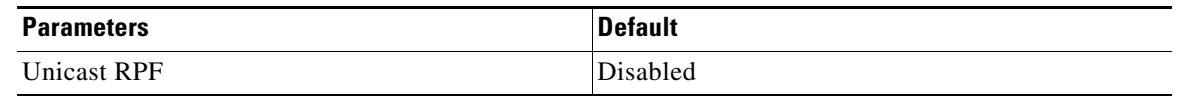

# <span id="page-6-1"></span>**Additional References**

For additional information related to implementing Unicast RPF, see the following sections:

**•** [Related Documents, page 20-7](#page-6-4)

### <span id="page-6-4"></span>**Related Documents**

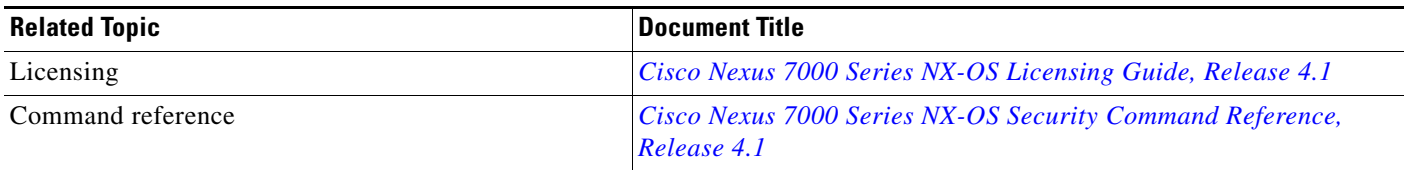

# <span id="page-6-2"></span>**Feature History for Unicast RPF**

[Table 20-2](#page-6-5) lists the release history for this feature.

<span id="page-6-5"></span>*Table 20-2 Feature History for Unicast RPF*

| <b>Feature Name</b> | Releases | <b>Feature Information</b>                  |
|---------------------|----------|---------------------------------------------|
| IPv6 support        | (4.1(2)) | Checks both IPv4 and IPv6 packet addresses. |
| Unicast RPF         | 4.0(1)   | This feature was introduced.                |